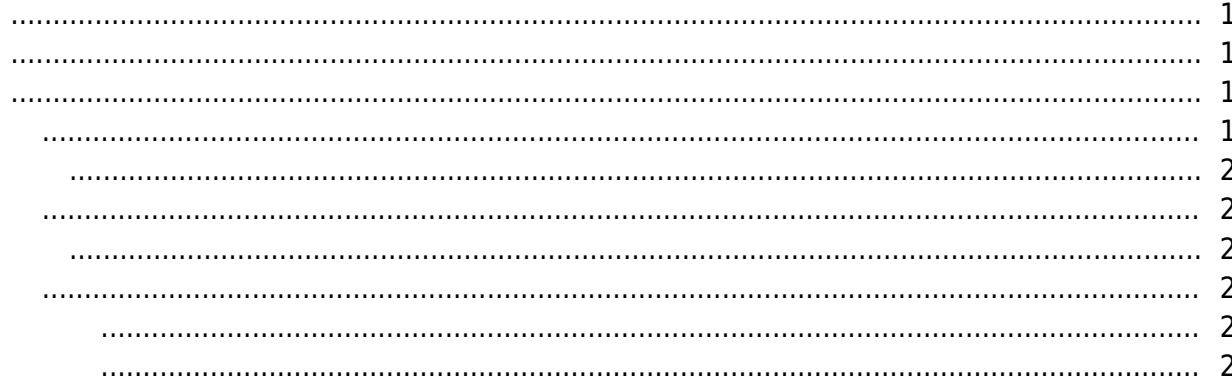

, ["Video,](https://kb.supremainc.com/knowledge/doku.php?id=tag:video&do=showtag&tag=%22Video) [Guide](https://kb.supremainc.com/knowledge/doku.php?id=tag:guide&do=showtag&tag=Guide)

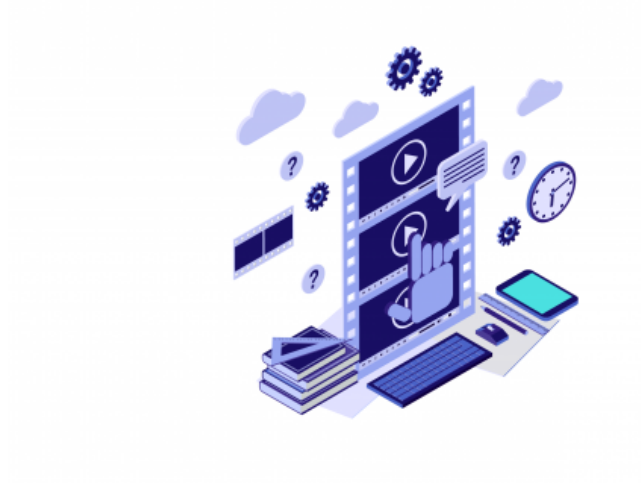

**Video Guide** 

### $\overline{B}$ ioStar 2  $\overline{B}$ ioStar 2  $\overline{A}$

## [korea@suprema.co.kr](mailto:korea@suprema.co.kr)

<span id="page-1-0"></span>수 있습니다.

- BioStar 2
- BioStar 2

있습니다.

- 장치별 기본 설정 방법 이해
- 장치 통신 연결 방법 이해
- $\bullet$
- **BioStar 2**  $\bullet$
- $\bullet$

- <span id="page-1-1"></span>
- $\bullet$
- $\bullet$
- $\bullet$
- $\bullet$
- $\bullet$
- $\bullet$
- $\bullet$
- <span id="page-1-2"></span>• [BioStar](https://kb.supremainc.com/knowledge/doku.php?id=ko:install_biostar_2) 2
- [BioStar](https://kb.supremainc.com/knowledge/doku.php?id=ko:how_to_change_biostar_2_port) 2
- [BioStar](https://kb.supremainc.com/knowledge/doku.php?id=ko:how_to_configure_biostar_2_account) 2
- [BioStar](https://kb.supremainc.com/knowledge/doku.php?id=ko:how_to_configure_biostar_2_static_ip) 2 P
- [BioStar](https://kb.supremainc.com/knowledge/doku.php?id=ko:upgrading_biostar_2_version) 2
- [BioStar](https://kb.supremainc.com/knowledge/doku.php?id=ko:how_to_configure_session_timeout) 2
- BioStar 2 DB
- BioStar 2 DB
- BioStar 2 HTTPS
- <span id="page-2-0"></span>• [BioStar](https://kb.supremainc.com/knowledge/doku.php?id=ko:how_to_add_user_ip_to_biostar_2) 2 *IP*
- [BioStar](https://kb.supremainc.com/knowledge/doku.php?id=ko:import_and_export_data_file) 2
- 아버용자 [CSV](https://kb.supremainc.com/knowledge/doku.php?id=ko:import_and_export_csv_file) 파일로 내보내기 및 발견
- [BioStar](https://kb.supremainc.com/knowledge/doku.php?id=ko:managing_long-term_idle_users) 2
- [BioStar](https://kb.supremainc.com/knowledge/doku.php?id=ko:how_to_configure_custom_user_field) 2
- [BioStar](https://kb.supremainc.com/knowledge/doku.php?id=ko:adding_and_managing_user_groups) 2
- $\bullet$
- $\bullet$

# <span id="page-2-1"></span>• [FaceStation](https://kb.supremainc.com/knowledge/doku.php?id=ko:how_to_setup_and_connect_facestation_2) 2 7 19 [BioStar](https://kb.supremainc.com/knowledge/doku.php?id=ko:how_to_setup_and_connect_facestation_2) 2

 $\bullet$ 

- [FaceLite](https://kb.supremainc.com/knowledge/doku.php?id=ko:how_to_setup_and_connect_facelite) BioStar 2
- [BioStation A](https://kb.supremainc.com/knowledge/doku.php?id=ko:how_to_setup_and_connect_biostation_a2)2 7 [BioStar](https://kb.supremainc.com/knowledge/doku.php?id=ko:how_to_setup_and_connect_biostation_a2) 2
- [BioStation L](https://kb.supremainc.com/knowledge/doku.php?id=ko:how_to_setup_and_connect_biostation_l2)2 [BioStar](https://kb.supremainc.com/knowledge/doku.php?id=ko:how_to_setup_and_connect_biostation_l2) 2
- [BioStation](https://kb.supremainc.com/knowledge/doku.php?id=ko:how_to_setup_and_connect_biostation_2) 2 7 19 [BioStar](https://kb.supremainc.com/knowledge/doku.php?id=ko:how_to_setup_and_connect_biostation_2) 2
- [BioLite N](https://kb.supremainc.com/knowledge/doku.php?id=ko:how_to_setup_and_connect_biolite_n2)2 7 19 [BioStar](https://kb.supremainc.com/knowledge/doku.php?id=ko:how_to_setup_and_connect_biolite_n2) 2
- BioStar 2 USB Device Agent
- $\bullet$
- $\bullet$
- $\bullet$

#### <span id="page-2-2"></span> $\bullet$  $\bullet$

### <span id="page-2-3"></span>• [BioStar](https://kb.supremainc.com/knowledge/doku.php?id=ko:setting_the_apb_zone) 2 ([APB](https://kb.supremainc.com/knowledge/doku.php?id=ko:setting_the_apb_zone))

- [BioStar](https://kb.supremainc.com/knowledge/doku.php?id=ko:setting_the_fire_alarm_zone) 2
- [BioStar](https://kb.supremainc.com/knowledge/doku.php?id=ko:setting_the_schedule_lock_unlock_zone) 2  $\&$
- <span id="page-2-4"></span>• [BioStar](https://kb.supremainc.com/knowledge/doku.php?id=ko:how_to_configure_access_control) 2

<span id="page-2-5"></span> $\bullet$ 

From:

<https://kb.supremainc.com/knowledge/> -

Permanent link:

**[https://kb.supremainc.com/knowledge/doku.php?id=ko:video\\_guide&rev=1607929704](https://kb.supremainc.com/knowledge/doku.php?id=ko:video_guide&rev=1607929704)**

Last update: **2020/12/14 16:08**